## Компьютерная программа "Мы против коррупции"

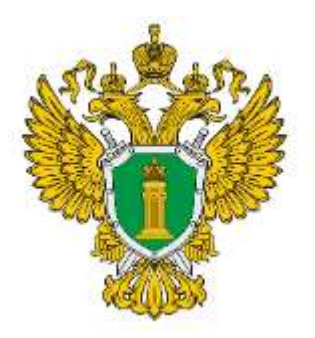

## ГЕНЕРАЛЬНАЯ ПРОКУРАТУРА РОССИЙСКОЙ ФЕДЕРАЦИИ

Добро пожаловать в программу "Мы против коррупции"!

Интерактивная компьютерная программа "Мы против коррупции" доступна по ссылке [https://antikorr.mguu.ru](https://antikorr.mguu.ru/)

Эта программа позволит проверить, освежить или расширить свои антикоррупционные знания и посоревноваться с коллегами. Использовать программу можно на компьютерах, ноутбуках, а также на мобильных устройствах, скачав мобильное приложение по ссылке [https://rink.hockeyapp.net/apps/96915410b597405fa6253b1823f34550.](https://rink.hockeyapp.net/apps/96915410b597405fa6253b1823f34550)

Программа состоит из 3 раундов, в каждом раунде 6 тем. Каждый вопрос темы имеет стоимость (например, 100, 200, 300, 400 или 500 очков). За правильный ответ участник получает количество очков, равное стоимости вопроса. Место участника в рейтинге определяется количеством набранных очков. В каждом раунде участник можете ответить на 30 любых вопросов.

Внимание! Вопрос может быть недоступен, если участник ответил на него в текущем раунде, или все варианты вопроса этой темы и стоимости были отвечены участником в прошлых играх.

Инструкция пользователя "Мы против коррупции"

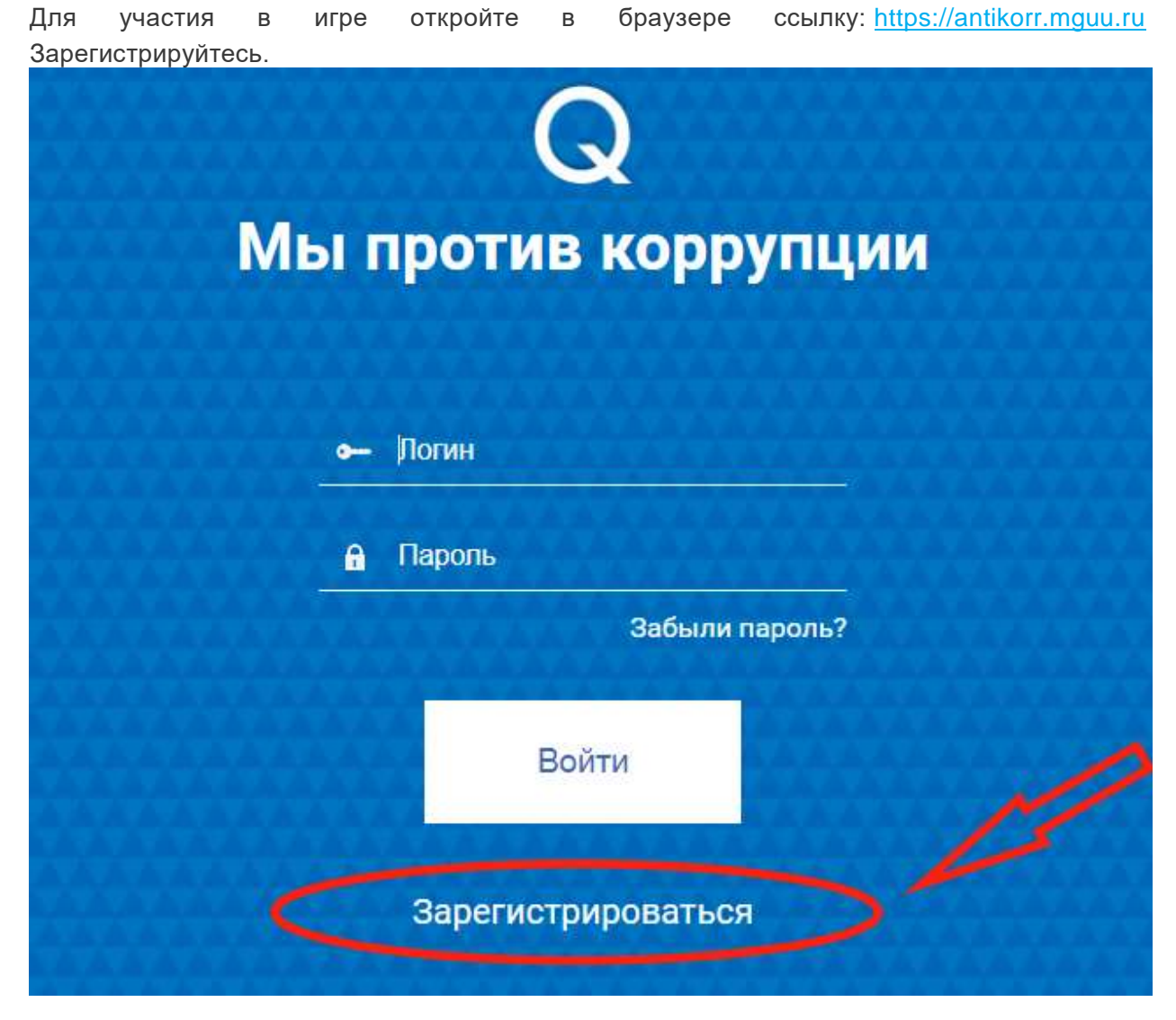

В форме регистрации необходимо заполнить все поля, в том числе выбрать город, где Вы находитесь.

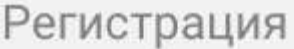

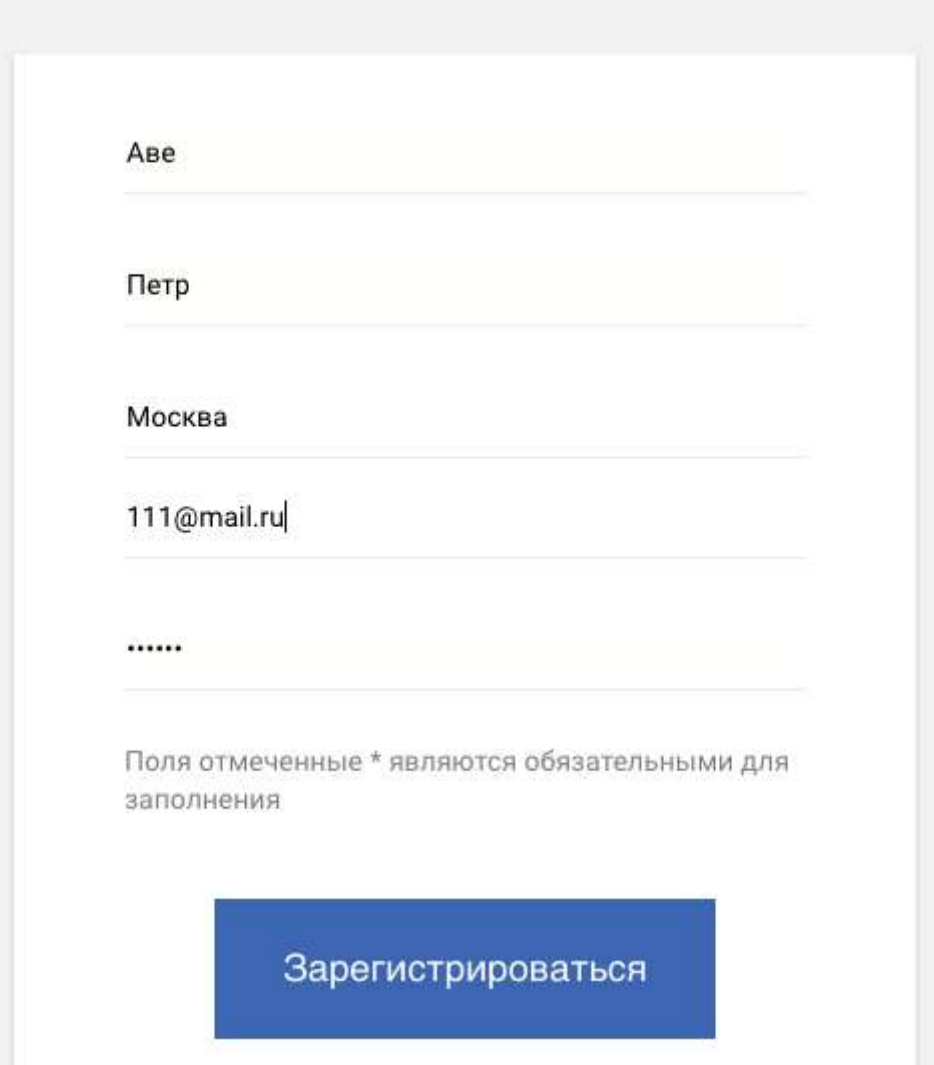

После нажатия кнопки "Зарегистрироваться" Вам на указанный email придёт письмоподтверждение, а также произойдет переход на главную страницу личного кабинета.

В нижней части экрана расположен приветственный текст. В верхнем правом углу – меню игры.

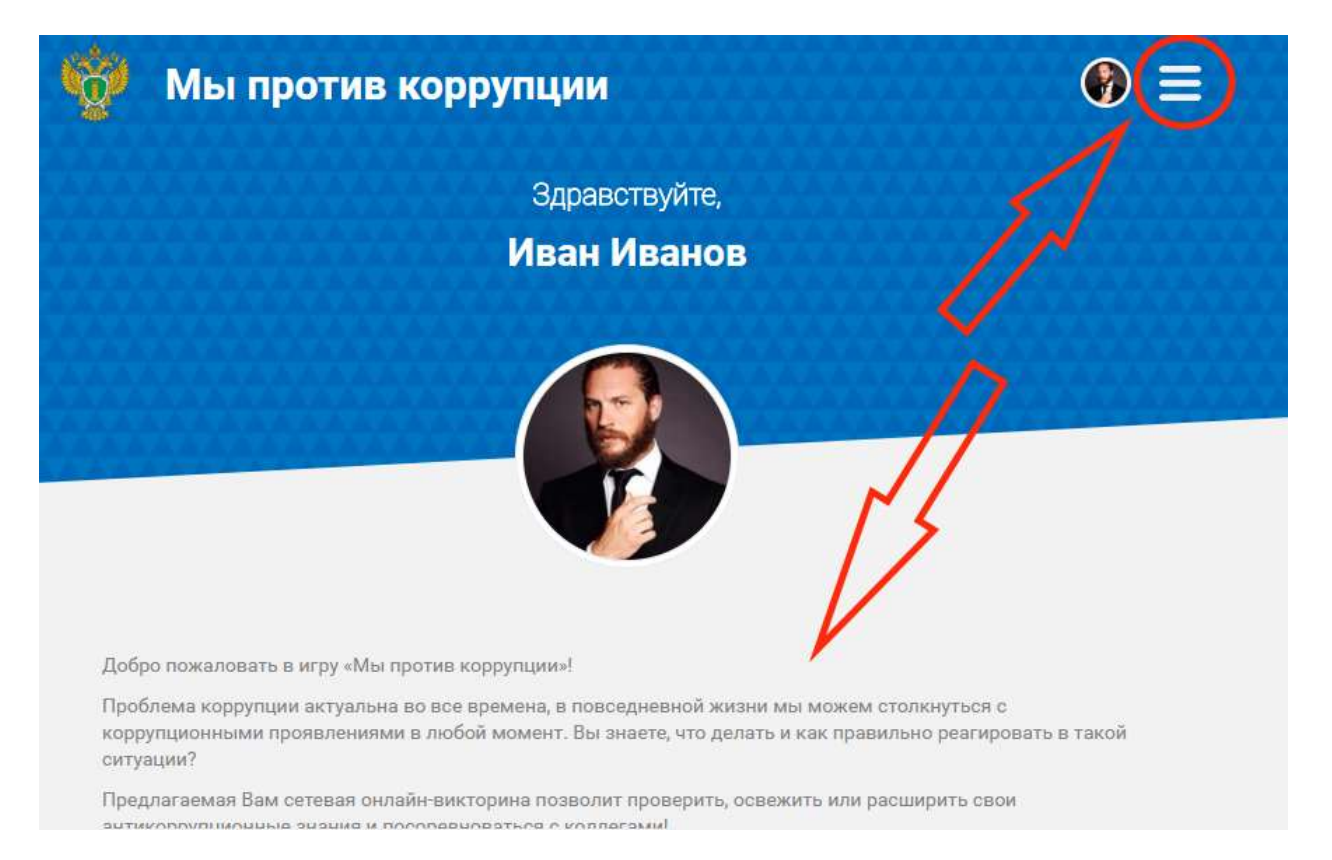

В меню имеется 5 разделов: играть, мои результаты, рейтинг, правила и выход. Нажав "Правила", можно ознакомиться с правилами программы. Нажав "Играть" - приступаем к тестированию.

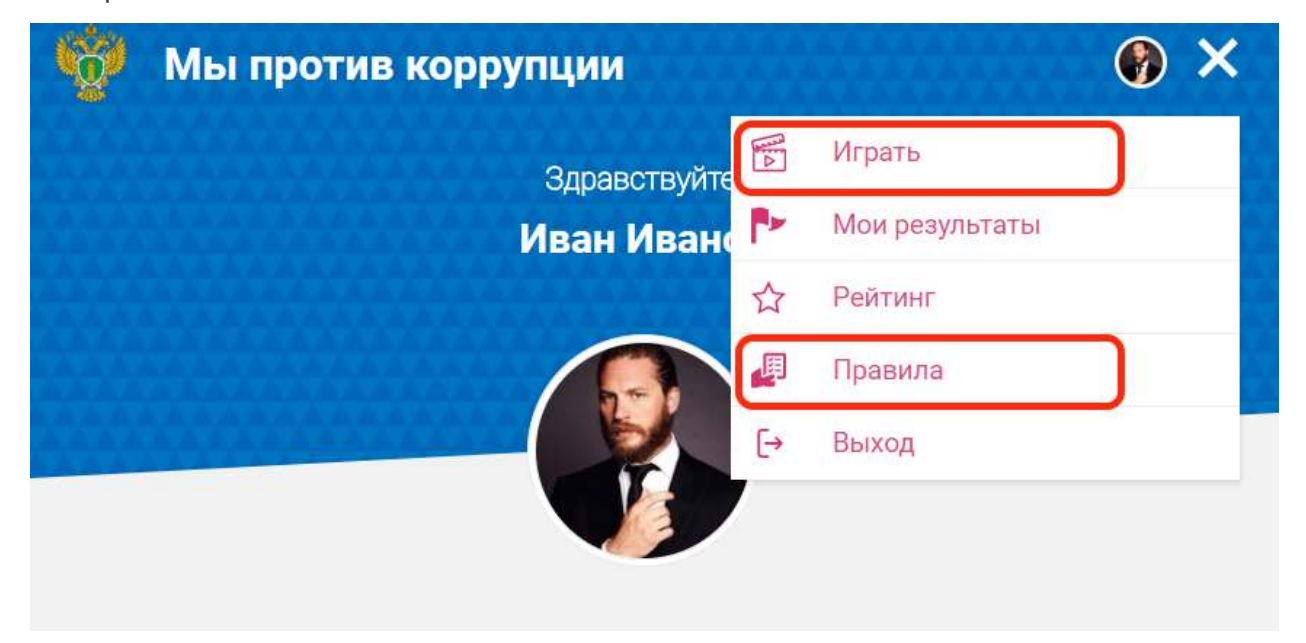

Игра состоит из 3 раундов по 30 вопросов в каждом. Время ответа на вопрос ограничено 1 минутой.

## Мы против коррупции

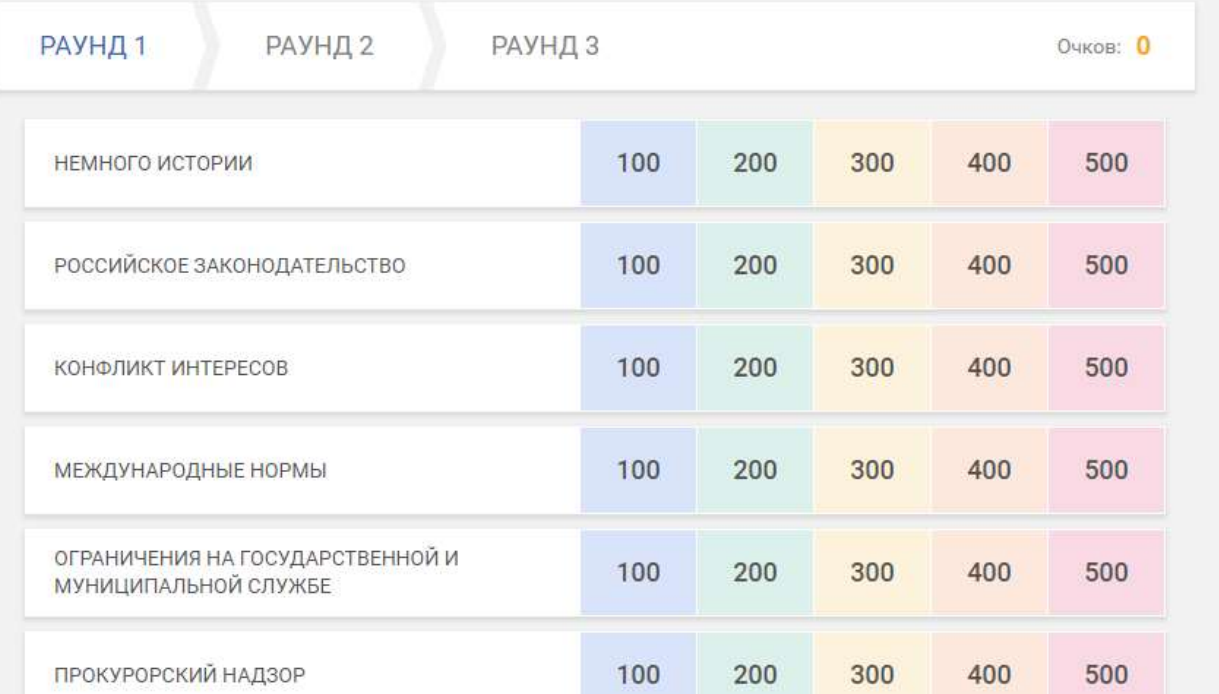

Каждый вопрос имеет стоимость в очках. При правильном ответе очки прибавляются к счету, при неправильном счет не меняется. Открыть вопрос в какой-либо категории можно, нажав на его стоимость. Выбрать ответ можно, кликнув на прямоугольник с текстом ответа.

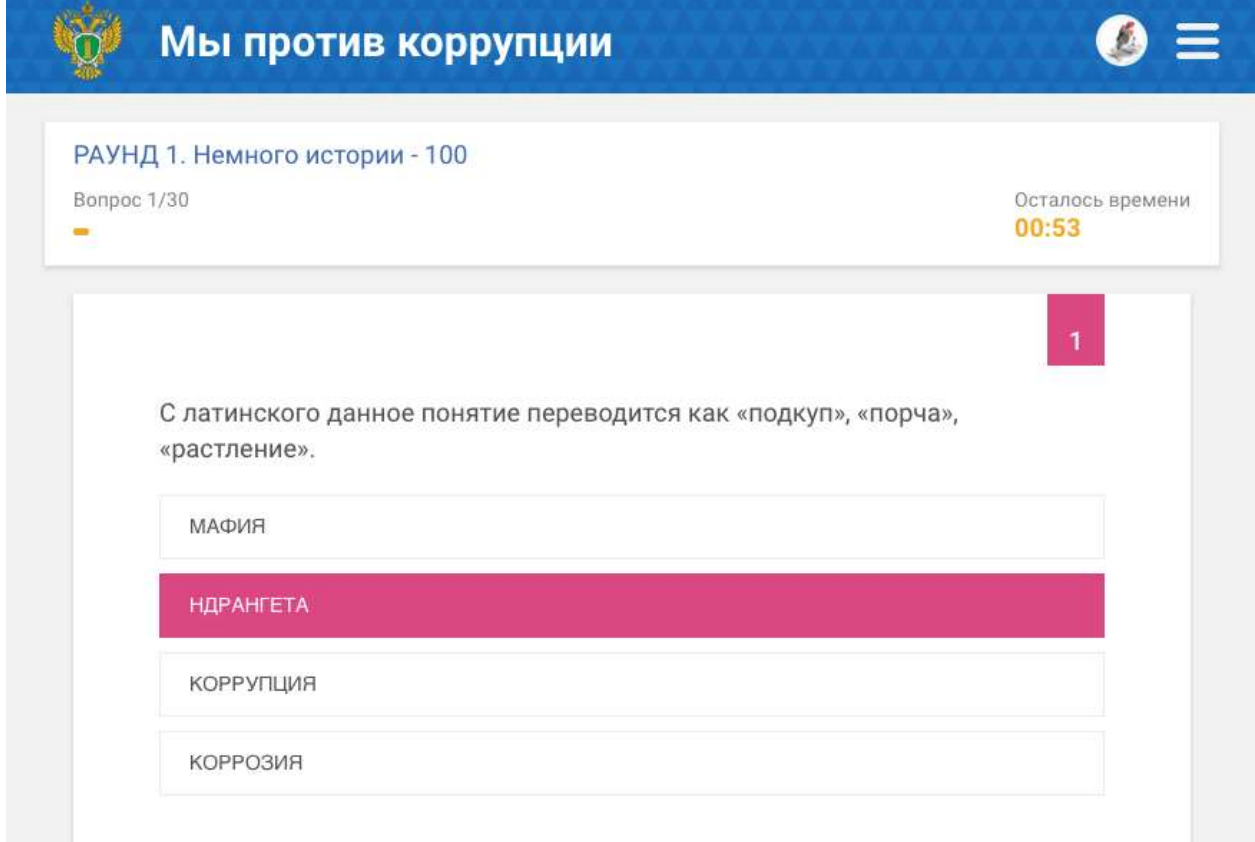

 $\odot$   $\equiv$ 

Выбрав раздел меню "Мои результаты" или кликнув на фото рядом с меню, можно увидеть Ваши достижения в игре.

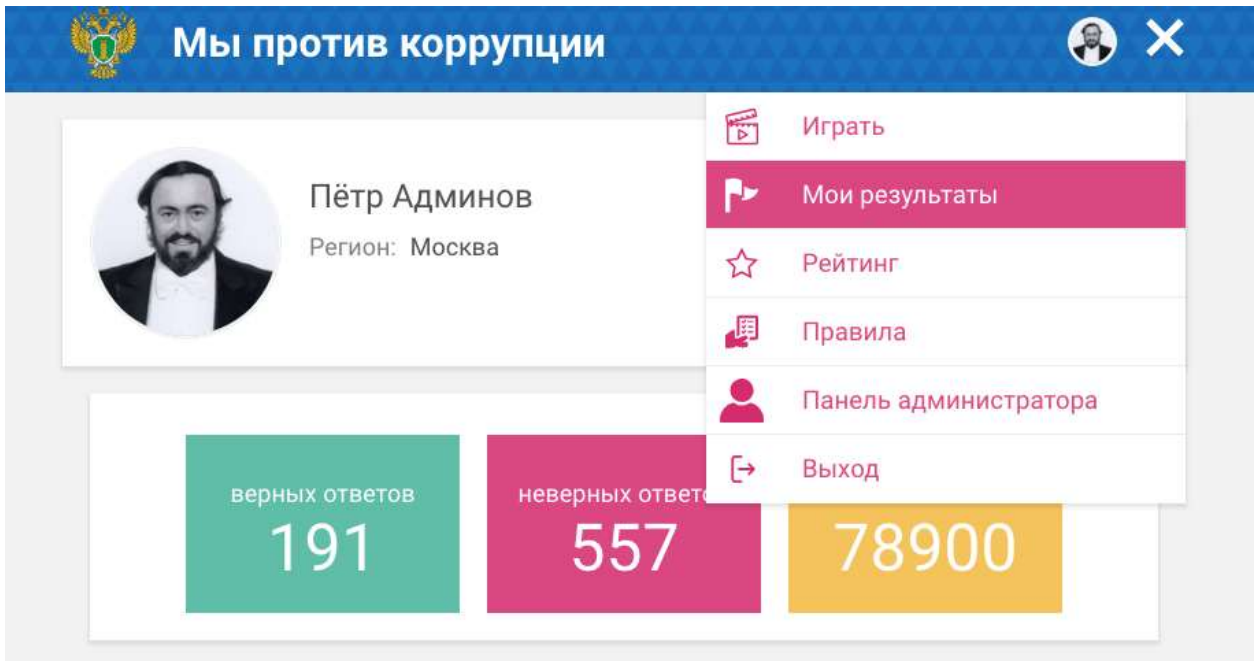

В разделе меню "Рейтинг" можно увидеть Ваше положение в общем рейтинге участников игры и личные результаты других участников игры.

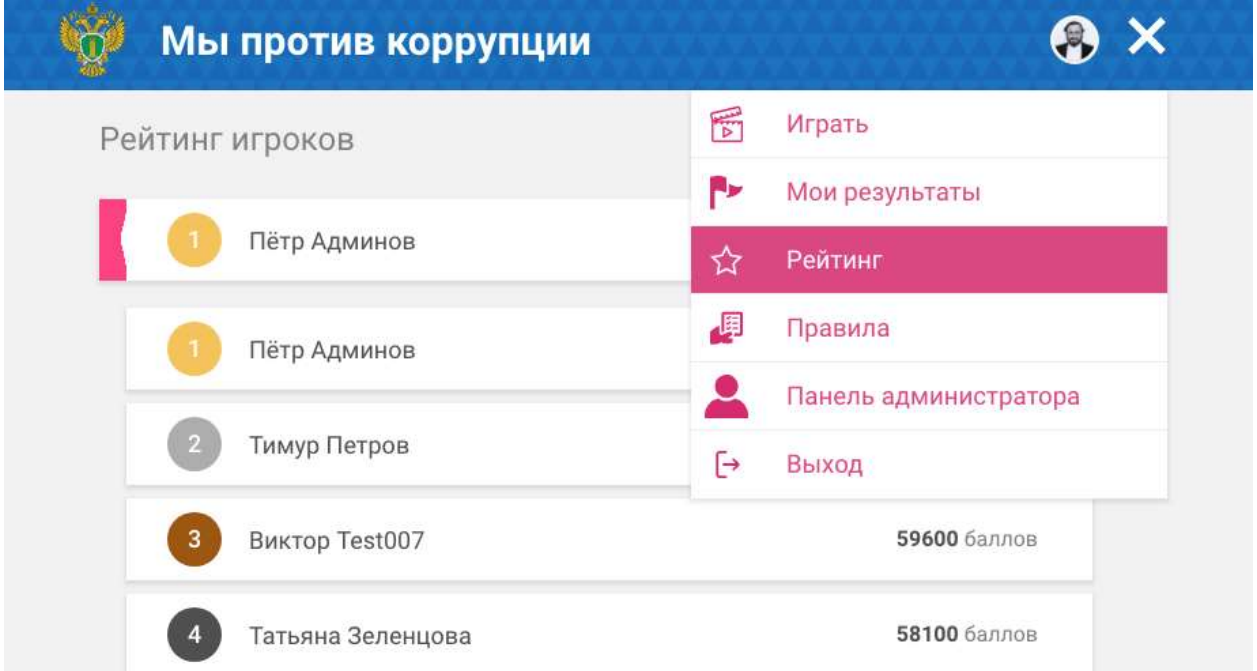

Изменить личные данные и фото можно нажав на кнопку "Редактировать" в разделе "Мои результаты".

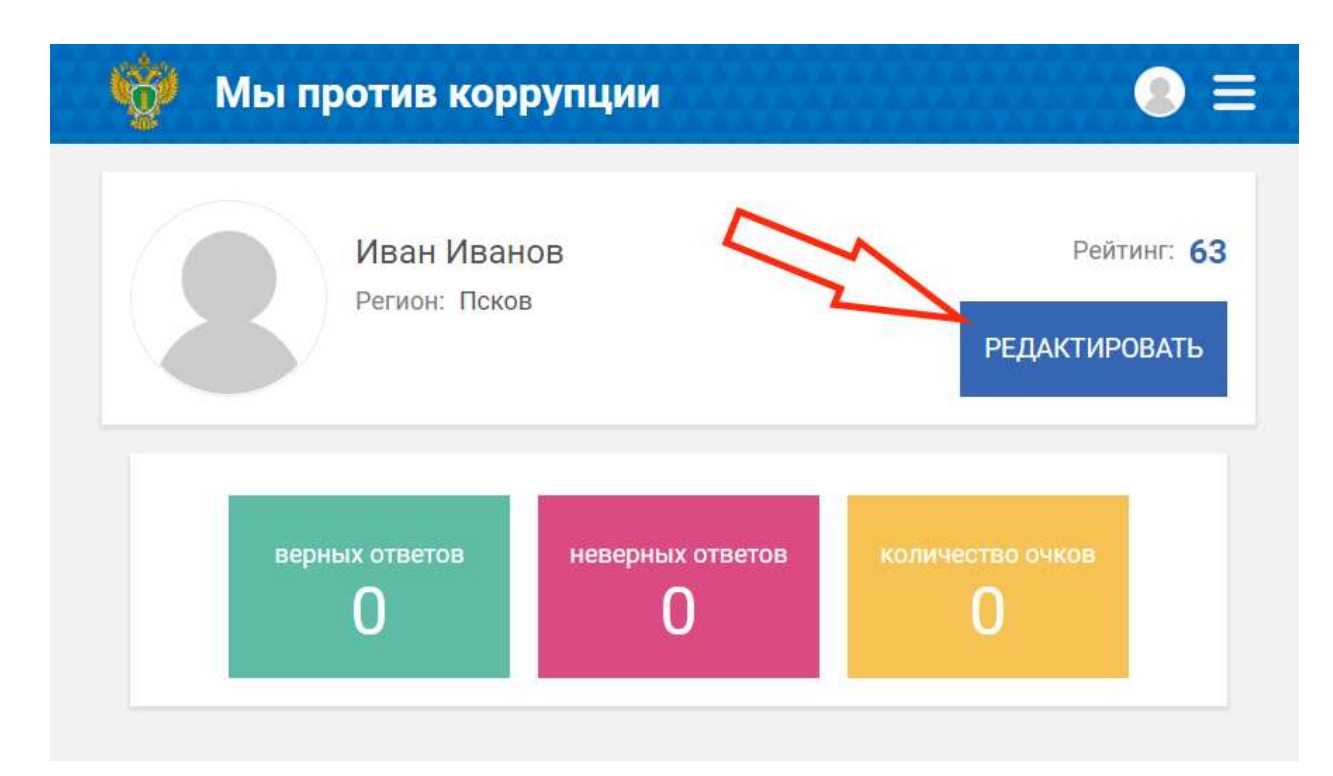

Для смены фото нажмите на значок фотоаппарата и выберите фото с компьютера.

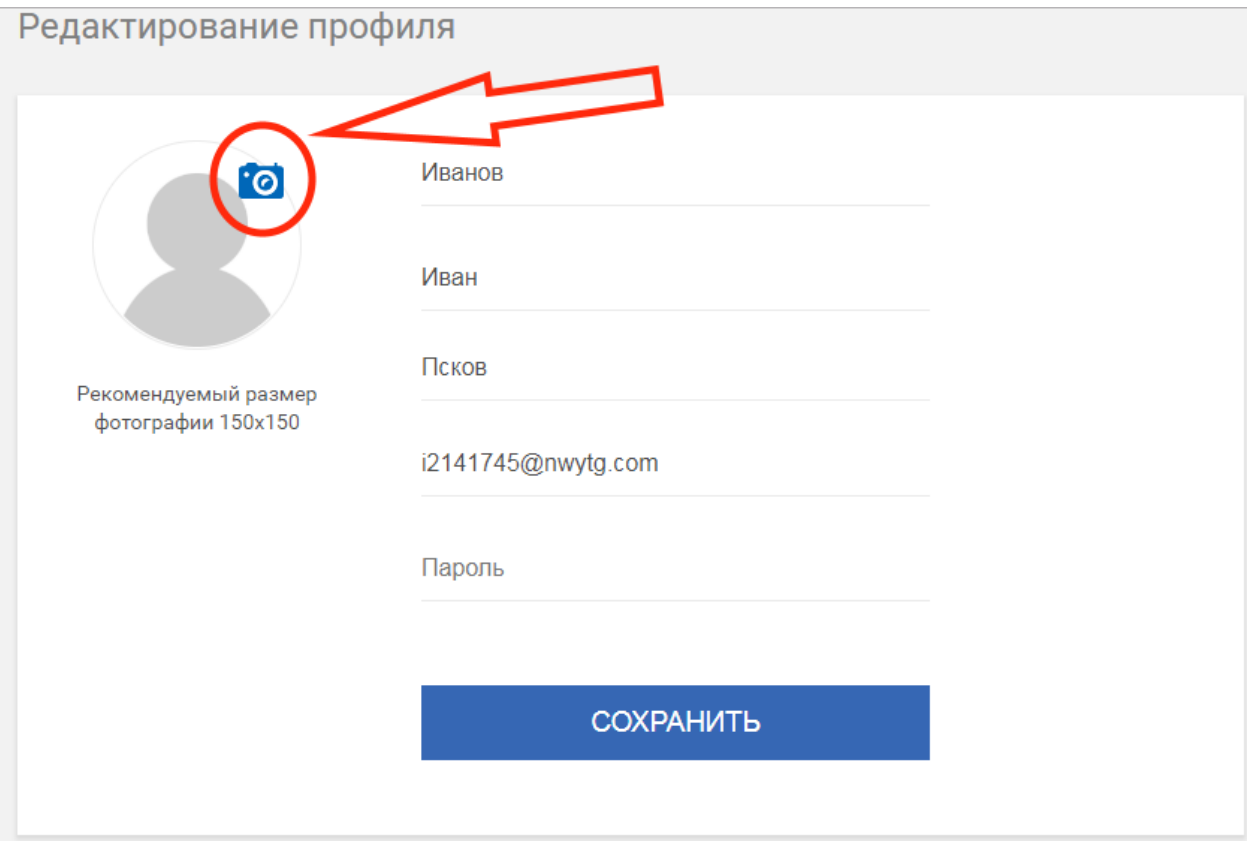

После внесения изменений нажимаем кнопку "Сохранить" и снова попадаем на главную страницу личного кабинета.

Если после выхода из программы Вы забыли пароль, нажмите "Забыли пароль?" на странице авторизации, и на Ваш email придет новый пароль и инструкция по смене пароля в личном кабинете.

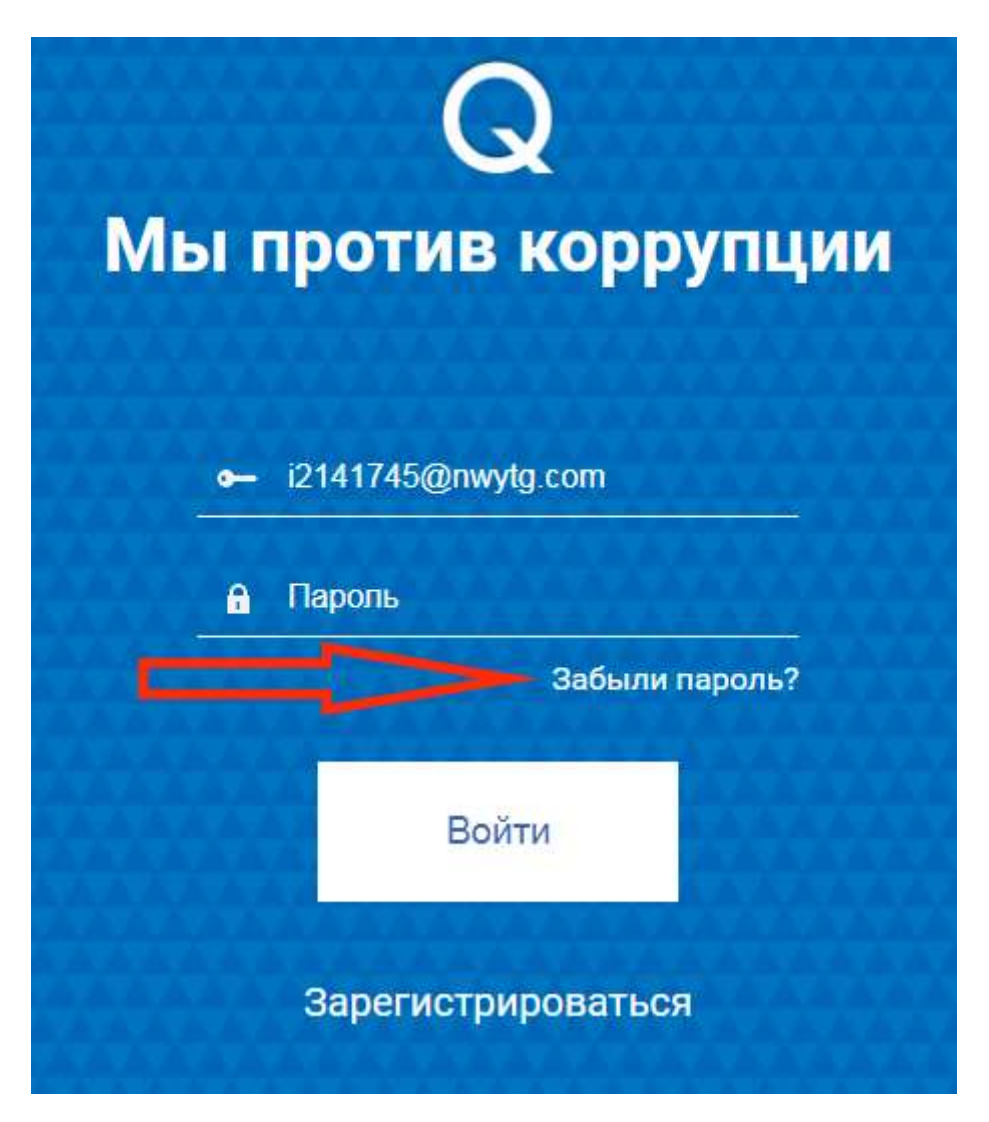

Желаем успеха!